# **TE4571E かんたんガイド**

本製品をご利用いただき、ありがとうございます。この「かんたんガイド」では、 はじめて本製品をお使いになる方のために、基本的な説明をしています。 NCMA060032-000

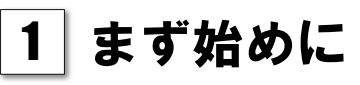

本製品を接続するには、パソコンにLANポートが必要 です。

本製品を接続する前に準備してください。

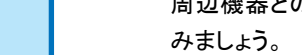

**I** POWER **ADS** PPI

本製品には付属品が同梱されています。お使いになる前に不足品がないかご確認ください。 万一、不足品がありましたら、別紙記載のカスタマーセンターまでご連絡ください。

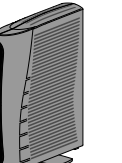

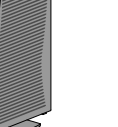

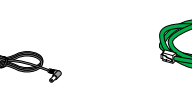

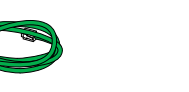

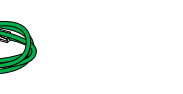

#### はじめにご確認ください

□ TE4571E 本体 1台

□ 電源アダプタ □ LANケーブル 1本

1個

1個

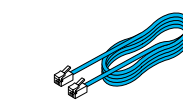

□ 「お使いになる前に」 1冊

- パソコンのネットワーク設定を初期値から変更し て使用されている場合は、同梱の「お使いになる 前に」を参照してネットワーク設定をご確認くだ さい。
- [1] パソコン、電話機の電源を切ります。
- [2] 本製品を置く場所を決めます。
- [3] 本製品を接続するモジュラージャックから、電話機を 取り外します。

□ スプリッタ (緑色 長さ:約2m)

・本製品を設置する際には、設置面以外に3cm以上の空間を 確保してください。換気が悪くなると本製品内部の温度が上が り、故障の原因となります。

- □ 電話機コード 1本 (青色、長さ:約3m)
- □ かんたんガイド 本紙 1枚

・設置場所については同梱の「お使いになる前に」をご参照の うえ、お決めください。

#### 設置上のご注意

本製品を利用することで、インターネットにアクセスできます。

TE4571Eの役割

パソコン 本製品 インターネット

□ 電話機コード 1本 (白色、長さ:約20cm)

LANポートの位置は ご使用されているパソコンの取扱説明 書をご参照ください。

- 6 お近くにアース端子がある場合は、本製品のアース端子 と壁側のアース端子を、市販アース線で接続します。
- 7 電源ジャックを本製品の電源端子(DC 12V)に接続し ます。
- 8 雷源アダプタを雷源コンセントに差し込みます。

- ・LANポートの位置がわからない場合は、ご使用 されているパソコンメーカーのサポート窓口へ お問い合わせください。
	- ・パソコンにLANポートが装備されていない場合は、 市販のLANカードをご利用ください。 LANカードの取り付け方法は、LANカードの取扱 説明書をご参照ください。

## 2 接続の準備

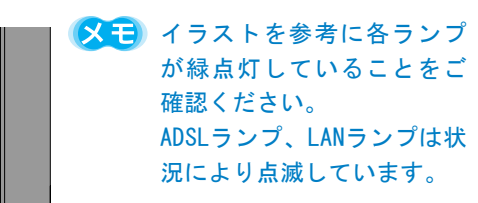

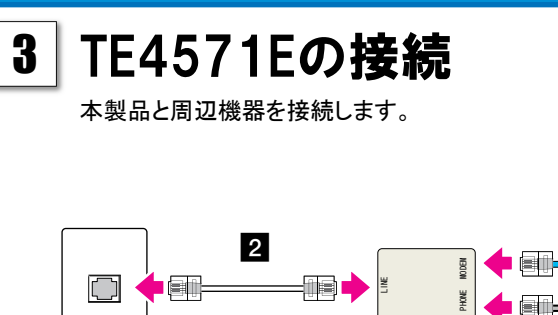

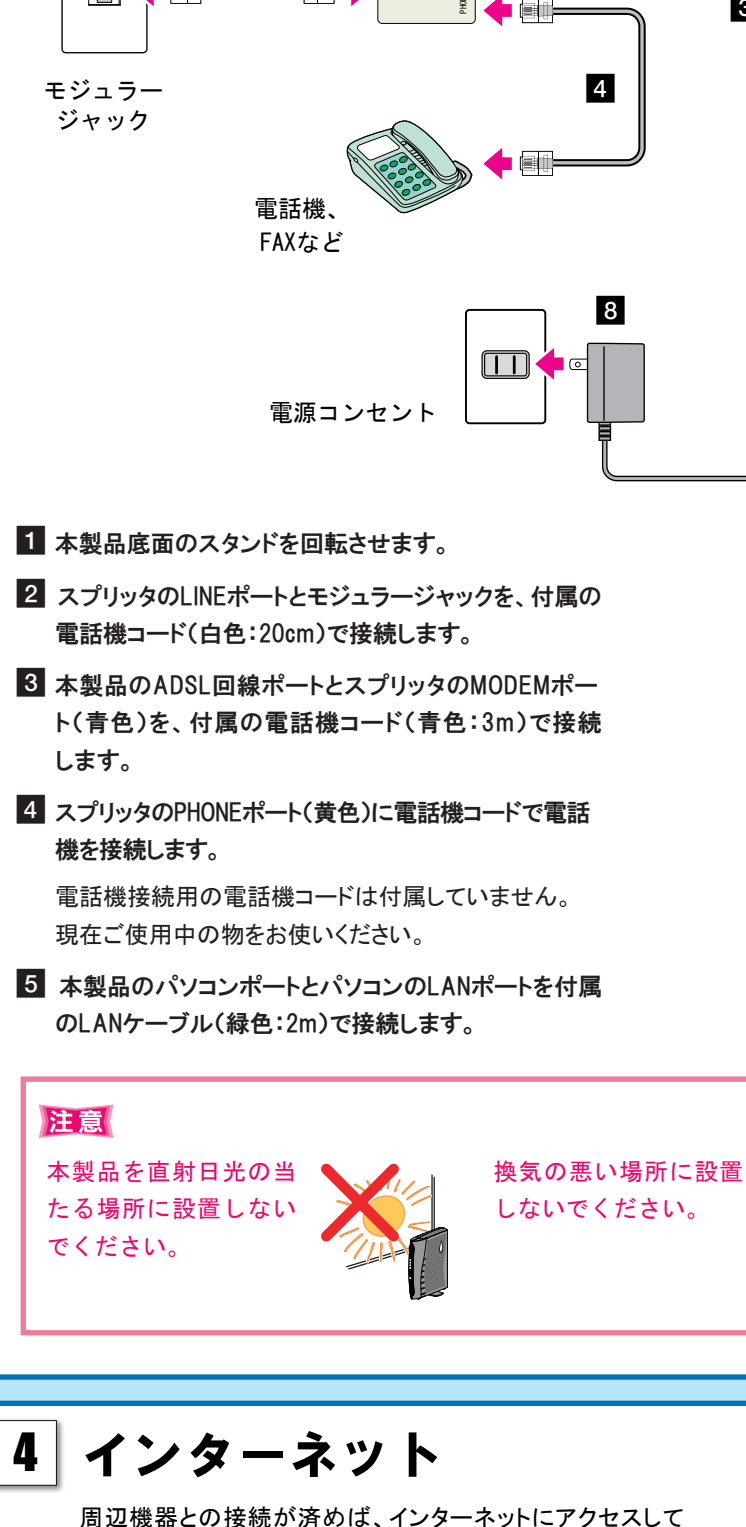

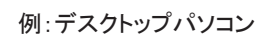

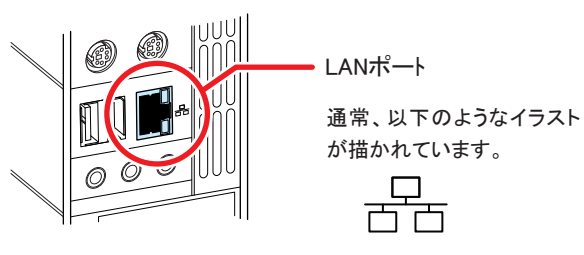

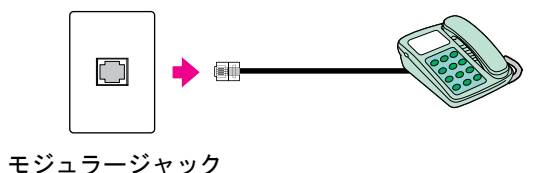

本製品のPOWERランプが緑色に点灯することを確認し てください。

- [1] Webブラウザを起動させます。
- [2] アドレス欄に適当なURLを入力します。

例 イー・アクセスHP :http://www.eaccess.net/

[3] Enterキーを押します。

ホームページが表示されれば、インターネット接続が可能とな ります。 表示されない場合は裏面の「5 インターネットに接続できない とき」をご参照ください。

#### SUMITOMO ELECTRIC NETWORKS

電源アダプタは付属の ものを使用してください たこ足配線をしないで ください。

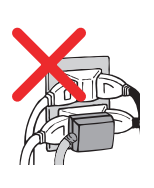

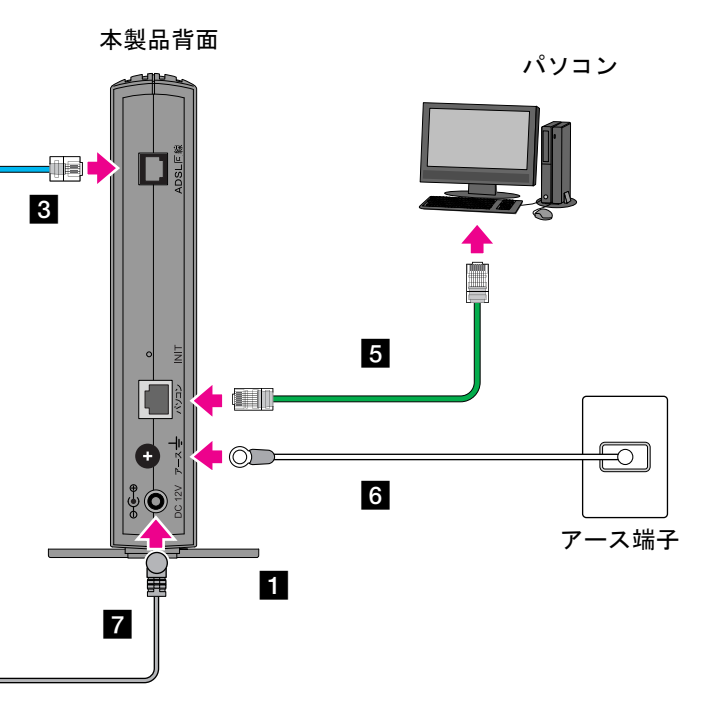

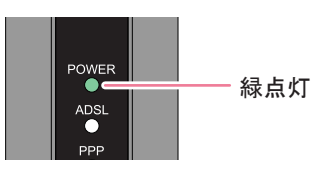

9 電話機とパソコンの電源を入れます。

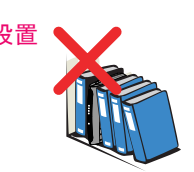

緑点灯

### 6 ADSL通信時のご注意

ADSL通信は、一般電話回線を利用しているため、使用環境によっては本製品までADSL信号が届かない、もしくは届きにくい状態に ある場合があります。 主な原因として、設置先から電話局舎までの間の距離や品質によるものと、設置場所の環境によるものとの2つが考えられます。

まずは次の項目からお客様の宅内・宅外環境をご確認ください。

### 5 インターネットに接続できないとき

インターネットへの接続ができない場合、本製品前面のランプの状態から原因を診断することできます。

電話回線を利用したサービスを利用するため、アダプタや機器を取り付けている ・ホームホンやビジネスホン、PBX ・回線自動選択装置(ACR/LCR) ・ガス自動検針装置 ・ガス漏れ自動警報装置 ・セキュリティシステム ・ケーブルテレビ、CSテレビ等のペイパービュー端末 これらアダプタ類の接続方法を変更することで、ADSL接続が改善される場合があります。 接続変更方法については、アダプタ取り扱いの各事業者様へお問い合わせください。

#### 1 ADSL局内の工事日をご確認ください。

ADSL回線の開通工事が完了していない可能性があります。 「ADSLサービス適合調査通過のお知らせ」に記載されている「NTT局内工事日」をご確認ください。 まだ工事日を経過していない場合は、工事日までお待ちください。

### 2 配線をご確認ください。

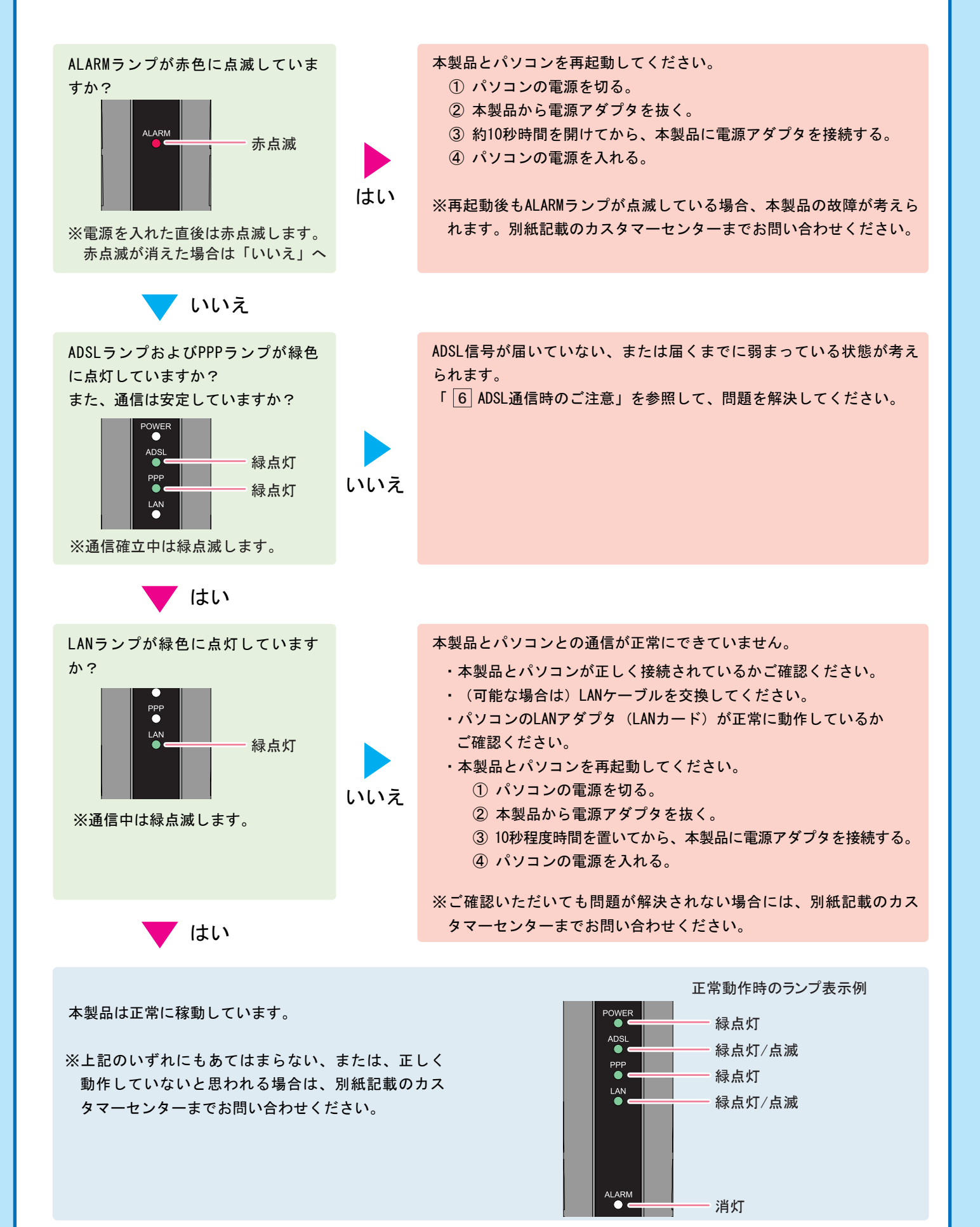

ADSLモデムが正しく接続されているか再度ご確認ください。 「 3 TE4571Eの接続」を参考に、周辺機器との接続が正しいかご確認ください。 ・電源アダプタが正しく接続されている

・モジュラージャック(壁面)とスプリッタのLINEポートがモジュラーケーブルで正しく接続されている ・スプリッタのMODEMポート(青色)と本製品のADSL回線ポートがモジュラーケーブル(青色)で正しく接続されている ・本製品のパソコンポートとパソコンがLANケーブル(緑色)で正しく接続されている

# 3 複数のモジュラージャックを使用していないかご確認ください。

本製品を接続しているモジュラージャック(壁面)以外のモジュラージャックに、電話機/FAXなどの通信機器を接続しないでください。

#### 4 モジュラージャックと本製品の間に、下記アダプタ類が取り付けられていないかご確認ください。

### 5 外的要因も速度や接続に影響を与えます。

ADSL通信は設置場所の環境や外的要因に影響を受ける場合があります。 ・NTT局舎からお客様宅までの距離、電話線そのものの電気抵抗、伝送損失 ・ISDN回線の干渉

・CATV用同軸ケーブルと宅内電話線が近接している場合や、構内ケーブルが劣化している場合 ・ご自宅のそばに変電所、ラジオなどの無線送信局、高圧電線などがある場合

宅内環境を改善・ご確認いただいても問題が解決されない場合には、別紙記載のカスタマー センターまでお問い合わせください。

ADSL接続をご利用する際、複数のモジュラージャックを使用するとADSL信号が正常に届かないことがあります。